# HS-3200/4M Half 386SX Single Board

#### **Copyrights**

This manual is copyrighted and all rights are reserved. It is not allow any non authorization in copied, photocopied, translated or reproduced to any electronic or machine readable form in whole or in part without prior written consent from the manufacturer.

In general, the manufacturer will not be liable for any direct, indirect, special, incidental or consequential damages arising from the use of inability to use the product or documentation, even if advised of the possibility of such damages.

The manufacturer keeps the rights in the subject to change the contents of this manual without prior notices in order to improve the function design, performance, quality and reliability. The author assumes no responsibility for any errors or omissions, which may appear in this manual, nor does it make a commitment to update the information contained herein.

#### **Trademarks**

BOSER is a registered trademark of BOSER Technology Co., Ltd. Intel is a registered trademark of Intel Corporation. Award is a registered trademark of Award Software, Inc. ISB is a registered trademark of BOSER Technology Co., Ltd.

All other trademarks, products and or product's name mentioned herein are mentioned for identification purposes only, and may be trademarks and/or registered trademarks of their respective companies or owners.

© Copyright 2000 All Rights Reserved. User Manual edition 1.1 Aug.24 2001

# **CONTENTS**

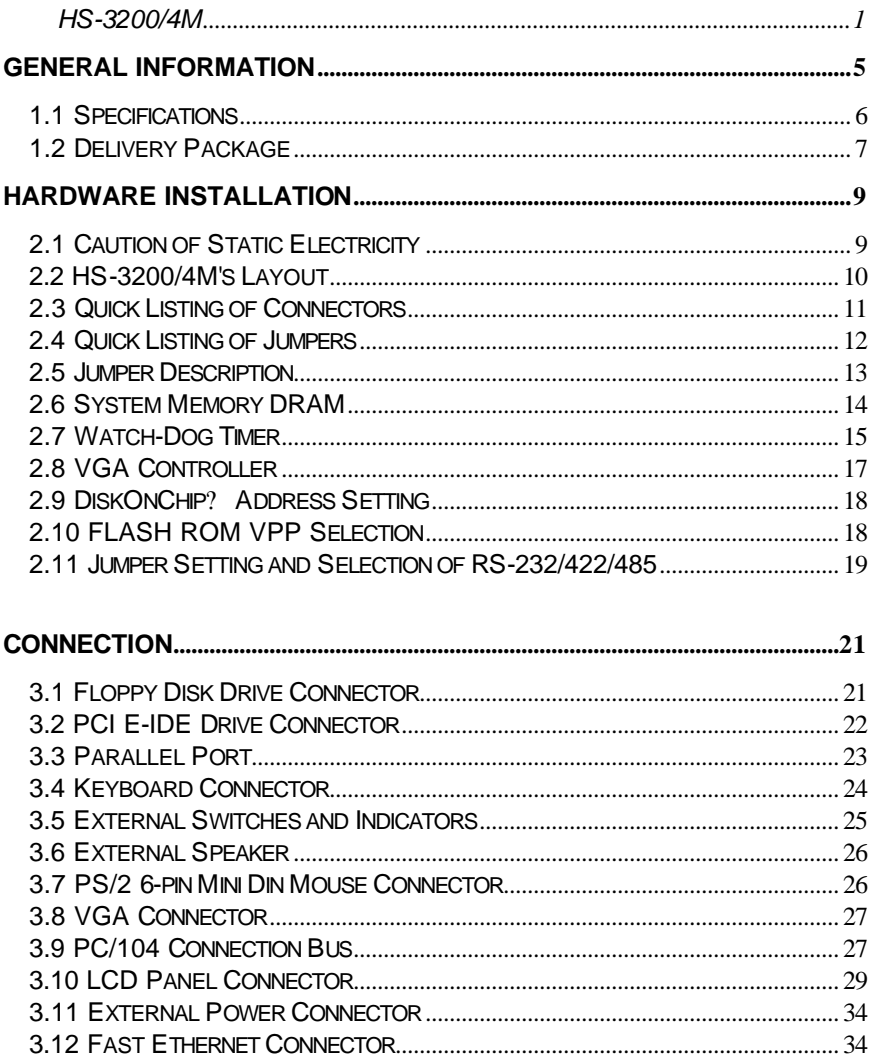

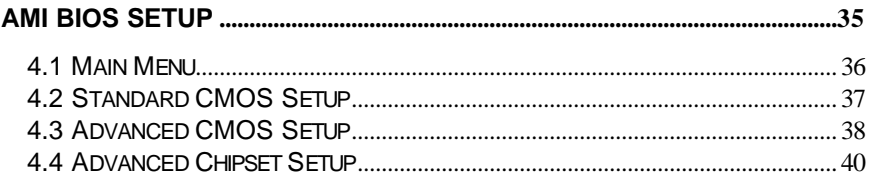

# *Chapter-1*

# General Information

The HS-3200/4M features an ALi® M6117 chipset, and one 72 pin SIMM module. It allows up to 64 MB RAM and can run at 40 MHz with a single-sided memory module. The HS-3200/4M provides 4MB system RAM on board.

The HS-3200/4M can support either a LCD Panel or VGA equipped monitor, with a Intel® 65545 chipset carrying 1 MB memory support dual driver as well as support STN, TFT, or many others with a VGA resolution up to 1024 by 768, at 256 colors.

The two super I/O chips support four RS-232 serial ports and one selectable RS-422/485 port.

The parallel port includes the support for SPP/EPP/ECP and a bi-directional floppy driver controller.

The HS-3200/4M can option a DiskOnChip? device with socket supporting memory up to 144MB. That means you can issue the commands directly from DOS without any other drivers or applications.

Thanks to the HS-3200/4M Watch-Dog, a hardware device operating on an independent system, the system will reset again whenever the operations are halted.

### 1.1 Specifications

The HS-3200/4M Industrial Single Board provides the following specification:

- **CPU** : 386SX-40 (Embedded in M6117 chipset).
- ?? **Bus interface** : ISA bus.
- ?? **Chipset** : ALi® M6117
- ?? **Data bus** : 16-bit
- ?? **Processing ability** : 32-bit
- ?? **Flat panel / CRT SVGA controller** : Intel® 65545 Chipset with 1MB memory. Various support interface to color and monochrome Single Drive (SS) and Dual Drive (DD) STN, TFT panels. Supports CRT resolutions up to 1024x768 256 colors.
- **Enhanced IDE interface**: Supports up to two enhanced IDE hard disk, or LBA mode hard disks.
- ?? **RAM memory** : Uses one 72-pin SIMM socket (Single-sided memory module) and 4 MB RAM on board.
- $\approx$  **PC/104** : 104-pin connector for a 16 bit bus.
- **EXALUARY EXALUARY EXALUARY THE FIOPPY STATE IN THE INCORDING FIGURER** FIOPPY disk drives.
- ?? **Parallel port** : One bi-directional parallel port. Supports SPP/ECP/EPP mode.
- ?? **Serial port** : Four RS-232 ports. One RS-422/485 Serial port. (compatible 16C550 UART with 16-byte FIFO).
- ?? **BIOS** : AMI flash BIOS or AWARD flash BIOS.
- ?? **Watchdog timer** : The hardware circuit can be set to 1, 2, 10, 20, 110 or 220 seconds period. A reset or NMI will be generated when the CPU does not periodically trigger the timer.
- ?? **DMA channels** : 7
- ?? **Interrupt levels :** 15
- ?? **LAN** :RTL 8019AS 10 base Network.
- ?? **Keyboard** : PS/2 Mini Din 6-Pin connector or 5-pin header. Supports standard PC/AT keyboard.
- **Mouse**: Mini Din 6-Pin connector. Supports PS/2 standard mouse.
- ?? **Flash memory disk** : Reserved socket for the "DiskOnChip? ". Supports up to 144MB Flash memory disk.
- **External power** : Supports a 4-PIN external power connector.
- ?? **CMOS** : Real-time clock/calendar and battery backup by DS12887 or equivalent devices.
- $\approx$  **Power supply voltage** :  $+5V$  (4.75 to 5.25V) power supply.
- ?? **Max. power requirement** : +5V @1.8A.
- ?? **Operating temperature** : 0~55?C
- ?? **Dimension** : 7.3"(L) x 4.8"(W) (185mm x 122mm)

### 1.2 Delivery Package

The HS-3200/4M package includes the following items:

- **EXECUTE:** HS-3200/4M Single Board Computer
- **EXECO** Printer port Flat Cable
- $\epsilon$  IDE port Flat Cable
- **EXECO FDD port Flat Cable**
- $\epsilon$  COM port Cable
- $\approx$  6-pin Mini-Din to 5-pin Din Keyboard Adapter Cable
- **EXECO VGA Utility Diskette**
- ?? User's Manual

If any of these items are missing or damaged please contact your dealer. Keep all the shipping materials and the packing box in case of you want to ship or store the product in feature.

# *Chapter-2*

## Hardware Installation

This chapter describes how to install the HS-3200/4M. At first, please follow the unpacking information. The jumpers and switches setting, watchdog timer setting, and the DiskOnChip? address selection, are also included.

### 2.1 Caution of Static Electricity

Your HS-3200/4M Industrial Single Board contains very sensitive electronic components that can be easily damaged by the static electricity.

In this section, we describe the precautions that you should pay attention to while unpacking as well as during the installation. It is very important that the instructions to be followed correctly to avoid static damages and to successfully install the board.

The system board can be done on a grounded anti-static mat. The operator should be wearing an anti-static wristband, grounded at the same point as the anti-static mat.

All inspecting the cardboard carton, extracting the system board and handling may cause damages to your board. Be sure that there are no shipping and handling damages on the board before processing.

After opening the cardboard carton, extract the system board and place it only on a grounded anti-static surface component with the side up.

Again, inspect the board for damages. Press down on all the socketed IC's to make sure they are properly seated. Do this only when the board is placed on a firm flat surface.

Note : DO NOT APPLY POWER TO THE BOARD IF IT HAS BEEN DAMAGED.

You are now ready to install your HS-3200/4M Industrial Single Board.

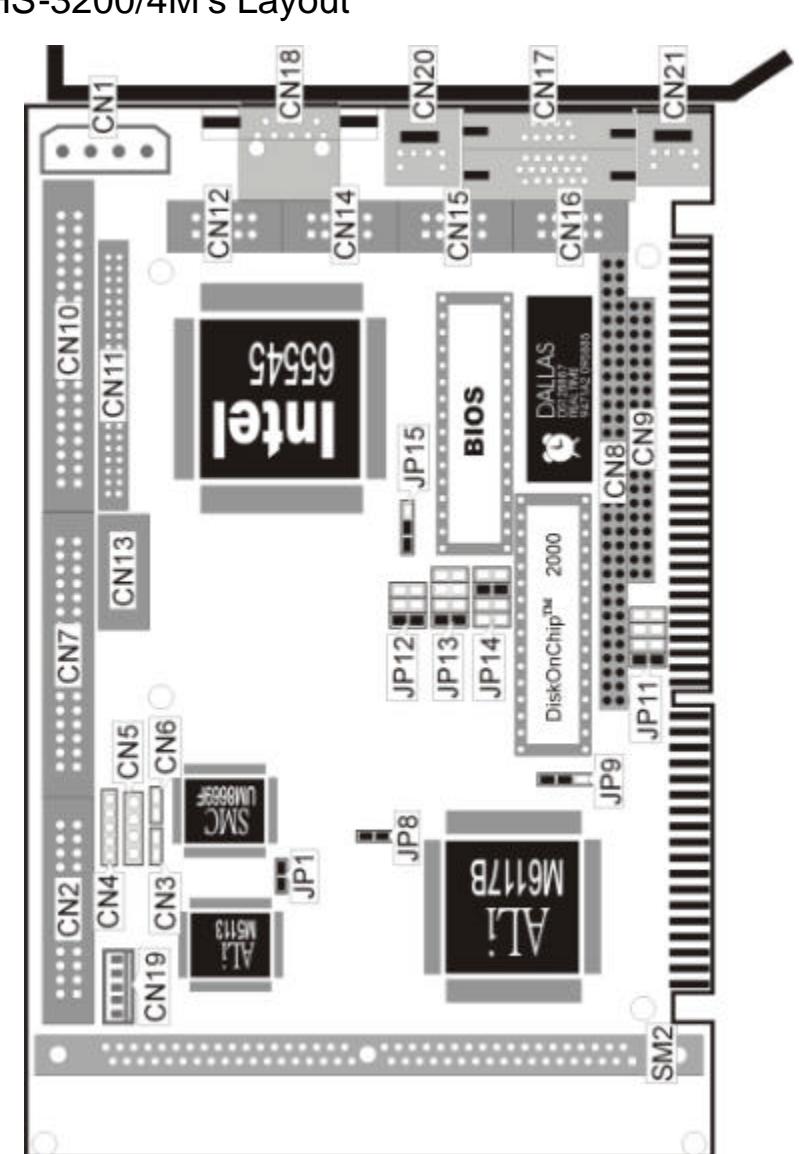

## 2.2 HS-3200/4M's Layout

### 2.3 Quick Listing of Connector

- CN1: 4-Pin External Power Connector
- CN2: Parallel Port Connector
- CN3: Reset Switch Connector
- CN4: Keylock Connector
- CN5: Speaker Connector
- CN6: IDE LED Connector
- CN7: FDD Connector
- CN8: PC/104 64-Pin Connector
- CN9: PC/104 40-Pin Connector
- CN10: IDE Connector
- CN11: LCD PANEL Connector
- CN12: RS-422/485 CONNECTOR (5x2 Header)
- CN13: 10/100 Based LAN Connector (5x2 Header)
- CN14: RS-232 COM 2 Connector (5x2 Header)
- CN15: RS-232 COM 3 Connector (5x2 Header)
- CN16: RS-232 COM 4 Connector (5x2 Header)
- CN17: RS-232 COM 1 Connector (DB-9)
- CN18: VGA CRT Connector
- CN19: 5-Pin Keyboard Connector
- CN20: PS/2 Mini Din 6-Pin Mouse Connector
- CN21: PS/2 Mini Din 6-Pin Keyboard Connector

### 2.4 Quick Listing of Jumpers

JP1  $\&$  RS-232 COM 4 Disable Select JP8  $\&$  IRQ12 Select JP9  $\blacksquare$  Watch-Dog Active Select JP11  $\&$  DiskOnChip? Address Select JP12  $\&$  RS-422/485 Receiver Enable Select JP13 2 RS-422/485 Transceiver Enable Select JP14  $\approx$  Watch-Dog Timer Select JP15  $\approx$  Flash ROM VPP Select

### 2.5Jumper Description

This board's default jumpers are present at the factory. If you want to change the HS-3200/4M's configuration, please follow the instructions.

A jumper switch is **closed** (sometimes referred to as shorted with a plastic cap inserted over two pins of the jumper). A jumper is **open** with a plastic cap inserted over one or no pin(s) of the jumper. Figure 2.2 below shows different jumper settings which will be used in this chapter.

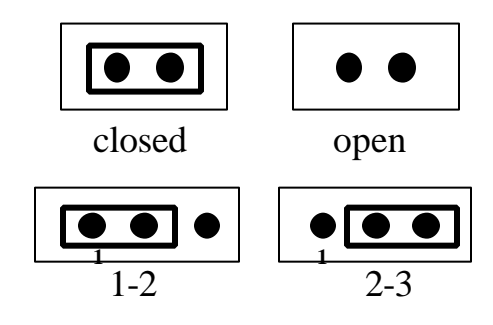

Figure 2.2

### 2.6System Memory DRAM

TheHS-3200/4M are sold without any system memory or DiskOnChip? memory (except BIOS). The memory must be installed prior to using the HS-3200/4M.

The HS-3200/4M has 1 SIMM (Single In-line Memory Module) DRAM module socket. Each socket will accommodate a 72-pin DRAM module - 256K x 36 bit (1MB), 1M x 36 bit (4MB) or 4M x 36 bit (16MB). The memory access time should be 70ns or less. The HS-3200/4M have 1 SIMM socket and 4 Mbytes on board.

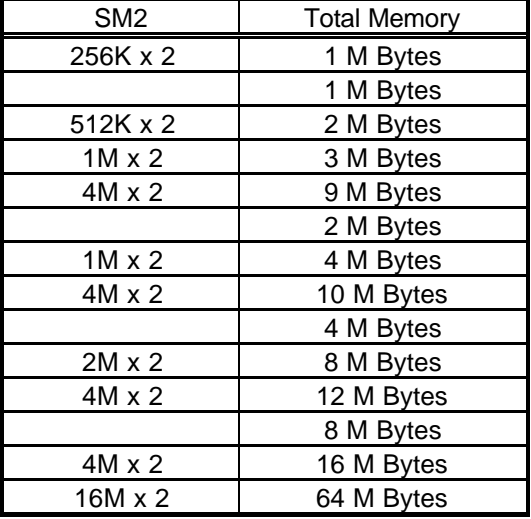

#### ?? **Memory Type Configuration**

### 2.7Watch-Dog Timer

The Watch-Dog Timer is enabled by reading the port 443H. It should be triggered before the time-out period ends; otherwise, it will assume that the program operation is abnormal and will either issue a reset signal to start again or activate a NMI to the CPU. The Watch-Dog Timer is disabled by reading the port 043H.

JP9 determines the Watch-Dog timer function. It can disable the Watch-Dog timer or connect the Watch-Dog timer to the reset trigger or NMI trigger.

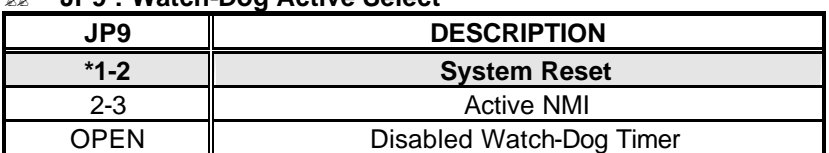

#### ?? **JP9 : Watch-Dog Active Select**

\*) : default setting

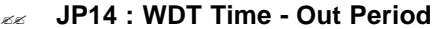

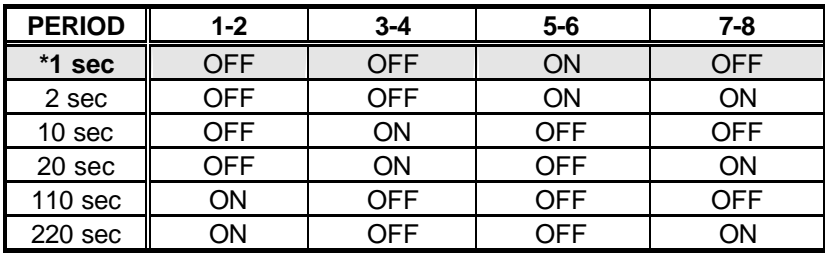

\*) : default setting

When the power of the HS-3200/4M is turned on, the Watch-Dog timer is disabled. The watch-dog timer can be enabled by reading the Watch-dog timer enable/refresh control port (443H) and disabled by reading the Watch-dog timer disable control port (43H). After the Watch-dog timer is enabled, the user must constantly refresh the Watch-dog timer by reading the Watch-dog timer enable/refresh port (443H) every 1, 2, 10, 20, 110 or 220 seconds. If the user fails to do so or the system hangs, the watch-dog

timer will automatically reset the system or issue a NMI(Non-maskable interrupt).

The Watch-Dog Timer is controlled by two I/O ports.

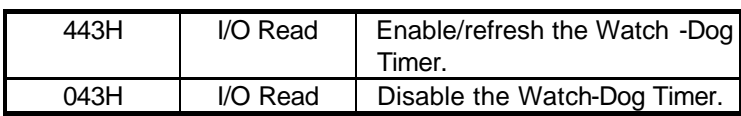

The following programs are the examples of how to enable, disable and refresh the Watch-Dog timer:

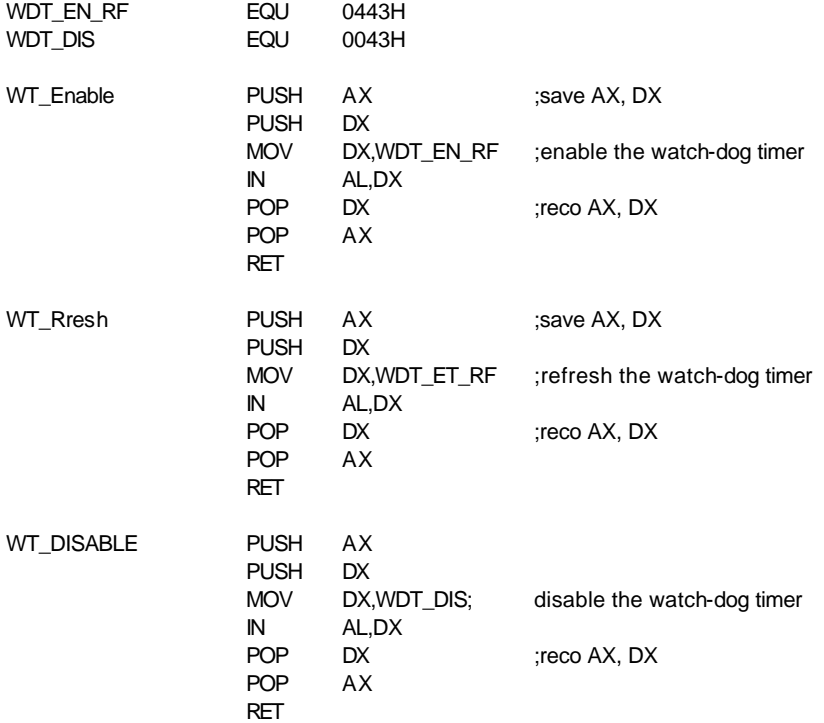

### 2.8VGA Controller

The HS-3200/4M is equipped with a VGA controller. It uses an Intel® 65545 ISA-bus VGA controller which supports up to 1280x1024 resolution. It also provide the LCD Panel I/F to support panels.

- $\approx$  Highly integrated design (Flat Panel/CRT VGA)
- $\approx$  Bus : ISA bus 16-bit
- $\approx$  Chipset: Intel® 65545
- $\approx$  Video Memory : two 256K x 16 DRAM (1MB) used for improving the performance with color DSTN panels
- $\approx$  Supports panel resolutions up to 1280x1024 resolution
- $\approx$  True-color and Hi-color display capability with a flat panel and CRT monitors up to 640x480 resolution
- **EXECP Direct interface to the Color and Monochrome Dual Drive and Single Drive** Panels
- $\epsilon$  Fully Compatible with IBM VGA
- $\approx$  40-pin LCD panel connector

### 2.9DiskOnChip? Address Setting

Install the DiskOnChip? in U9 socket.

JP11 determines the memory address of the DiskOnChip? .If you have another add-on card in the system with the same memory, neither the HS-3200/4M nor the add-on card will function normally. Please change the memory address.

| JPTT: DISKONGNIDE | Address     |
|-------------------|-------------|
| PIN NO.           | Address     |
| $*1-2$            | <b>D000</b> |
| 3-4               | D800        |
| 5-6               | E000        |
| 7-8               | E800        |

?? **JP11 : DiskOnChip? Address**

\*) : default setting

### 2.10LASH ROM VPP Selection

The JP15 provide in selection the VPP of Flash ROM.

?? **JP15 : Flash ROM VPP selection**

| PIN NO. | $\tau_{V\text{p}e}$ |
|---------|---------------------|
| *1-2    | <b>VPP=VCC</b>      |
| $2-3$   | VPP=12V             |

\*) : default setting

### 2.11Jumper Setting and Selection of RS-232/422/485

The HS-3200/4M provide you to select the board with CN16 RS-232 workable or CN12 RS-422/485. Please refer to the following jumpers setting for detail.

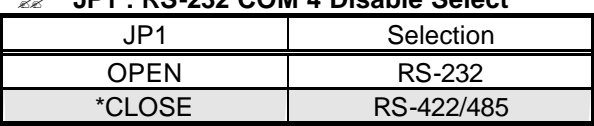

?? **JP1 : RS-232 COM 4 Disable Select**

\*) : default setting

?? **JP12 : RS-422/485 Receiver Select**

| .IP12. | RS-422/485 Receiver                 |  |
|--------|-------------------------------------|--|
| $*1-2$ | Always Enable                       |  |
| $3-4$  | ON for Wring the REG.2EFh Bit1 = 1. |  |
| 5-6    | Always Disable                      |  |

\*) : default setting

?? **JP13 : RS-422-485 Transceiver Select**

| JP13   | RS-422/485 Transceiver              |  |
|--------|-------------------------------------|--|
| $*1-2$ | Always Enable                       |  |
| $3-4$  | Enable by -RTS4                     |  |
| 5-6    | ON for Wring the REG.2EFh Bit0 = 1. |  |
| 7-8    | Always Disable                      |  |

\*) : default setting

The HS-3200/4M offers four high speed NS16C550 compatible UARTs with Read/Receive 16 byte FIFO serial ports.

| PIN NO.        | <b>DESCRIPTION</b>         |       |  |
|----------------|----------------------------|-------|--|
|                | <b>DATA CARRIER DETECT</b> | (DCD) |  |
| $\overline{2}$ | <b>RECEIVE DATA</b>        | (RXD) |  |
| 3              | <b>TRANSMIT DATA</b>       | (TXD) |  |
| 4              | DATA TERMINAL READY        | (DTR) |  |
| 5              | <b>GROUND</b>              | (GND) |  |
| 6              | DATA SET READY             | (DSR) |  |
|                | <b>REQUEST TO SEND</b>     | (RTS) |  |
| 8              | <b>CLEAR TO SEND</b>       | (CTS) |  |
| g              | <b>RING INDICATOR</b>      | Rľ    |  |

?? **CN17 : Serial Port DB-9 Connector (ACE0)**

?? **CN14, 15, 16 : Serial Port 10-pin Header (COM2~COM4)**

| PIN NO. | <b>DESCRIPTION</b> | PIN NO. | <b>DESCRIPTION</b> |
|---------|--------------------|---------|--------------------|
|         | DCD                |         | <b>DSR</b>         |
|         | <b>RXD</b>         |         | <b>RTX</b>         |
|         | TXD                |         | CTX                |
|         | <b>DTR</b>         |         | Rı                 |
|         | חור                |         | NC.                |

?? **CN12 : Serial 4 Connector (RS422/485)**

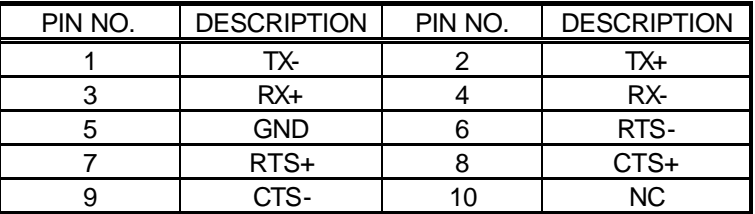

\* JP13 7-8 is HS-3200/4M v2.4 above only.

# *Chapter-3*

## **Connection**

This chapter describes how to connect the peripherals, switches and indicators to the HS-3200/4M board.

### 3.1 Floppy Disk Drive Connector

HS-3200/4M board is equipped with a 34-pin daisy-chain driver connector cable.

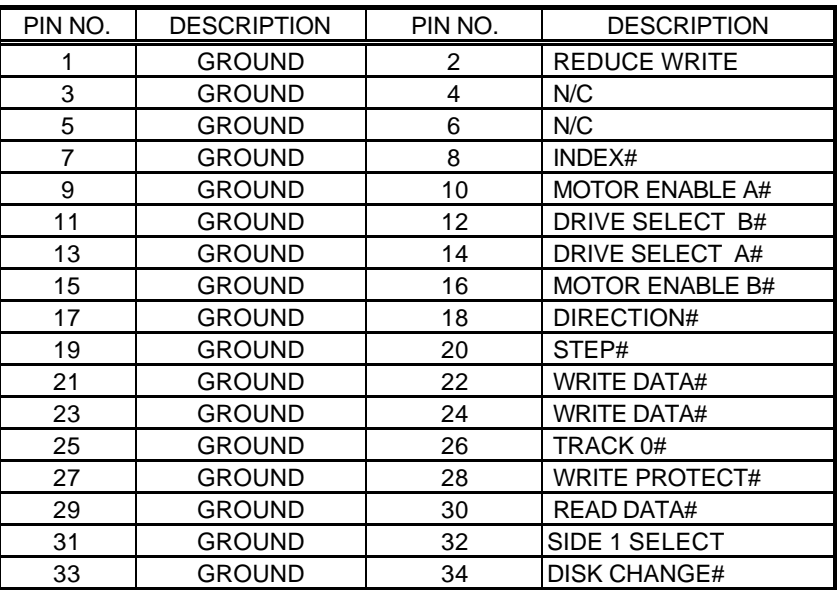

#### ?? **CN7 : FDC CONNECTOR**

## 3.2 PCI E-IDE Drive Connector

The HS-3200/4M has on board IDE interface. It can be connected up to two IDE (Integrated Device Electronics) hard disk drives.

![](_page_21_Picture_134.jpeg)

#### ?? **CN10 : IDE Interface Connector**

### 3.3 Parallel Port

The HS-3200/4M includes an on board parallel port which accesses through a 26-pin flat-cable connector CN2.

![](_page_22_Picture_93.jpeg)

#### ?? **CN2 : Parallel Port Connector**

### 3.4Keyboard Connector

The HS-3200/4M provides two keyboard connectors.

#### ?? **CN19 : 5-Pin Header Keyboard Connector**

![](_page_23_Picture_69.jpeg)

?? **CN21 : PS/2 Mini Din 6-Pin Keyboard Connector**

![](_page_23_Picture_70.jpeg)

### 3.5External Switches and Indicators

There are many external switches and indicators to monitor and control your CPU board.

#### ?? **CN4 : Keylock**

![](_page_24_Picture_77.jpeg)

#### ?? **CN3 : Reset Button**

![](_page_24_Picture_78.jpeg)

#### ?? **CN6 : IDE LED connector**

![](_page_24_Picture_79.jpeg)

### 3.6External Speaker

The HS-3200/4M has its own buzzer, and CN5 allows user to connect to the external speaker.

#### ?? **CN5 : Speaker Connector**

![](_page_25_Picture_102.jpeg)

### 3.7PS/2 6-Pin Mini Din Mouse Connector

The HS-3200/4M has a PS/2 mouse on board which uses IRQ12. If you do not use the PS/2 mouse and wish to assign IRQ12 for other purposes, you may change JP8 to disconnect PS/2 interrupt from IRQ12.

#### ?? **JP8 : IRQ12 Select**

![](_page_25_Picture_103.jpeg)

\*) : default setting

#### ?? **CN20 : PS/2 Mouse Connector**

![](_page_25_Picture_104.jpeg)

### 3.8VGA Connector

The HS-3200/4M has on board 15-pin external VGA connector.

| PIN NO. | <b>DESCRIPTION</b> | PIN NO. | <b>DESCRIPTION</b> |
|---------|--------------------|---------|--------------------|
|         | <b>RED</b>         |         | <b>GREEN</b>       |
| 3       | <b>BLUE</b>        |         | <b>NC</b>          |
| 5       | <b>GROUND</b>      |         | <b>GROUND</b>      |
|         | <b>GROUND</b>      |         | <b>GROUND</b>      |
| 9       | <b>NC</b>          | 10      | <b>GROUND</b>      |
|         | NС                 | 12      | <b>NC</b>          |
| 13      | <b>HSYNC</b>       | 14      | <b>VSYNC</b>       |
| 15      | NС                 |         |                    |

?? **CN18 : 15-pin Female VGA connector**

### 3.9PC/104 Connection Bus

The HS-3200/4M's PC/104 expansion bus can let you connect any kinds of the PC/104 modules. The PC/104 bus has already become the industrial embedded PC standard bus, so you can easily install over thousands of PC/104 modules from hundreds of venders in the world. The detailed pin assignment of the PC/104 expansion bus connectors CN8 and CN9 are specified as following tables:

#### *Note : The PC/104 connector allows to directly plug-in Stack-thru PC/104 modules without the PC/104 mounting kit.*

![](_page_27_Picture_511.jpeg)

![](_page_27_Picture_512.jpeg)

#### ?? **CN8&CN9 : PC/104 Expansion Bus**

**(CN8 = 64-pin female connector; CN9 = 40-pin female connector.)**

### 3.10LCD-Panel Connector

The HS-3200/4M provides a 44-pin DIL box header connector (CN11) for the Flat panel.

![](_page_28_Picture_237.jpeg)

### **Connections for four standard LCDs**

Connections to Sharp LM64183P (640 x 480 DSTN MONO LCD)

![](_page_29_Picture_164.jpeg)

### **Connections to Sharp LM64C35P**

(640 x 480 DSTN Stn Color)

![](_page_30_Picture_305.jpeg)

### **Connections to NEC NL8060AC26**

#### **(800 x 600 TFT Color)**

![](_page_31_Picture_359.jpeg)

![](_page_32_Picture_288.jpeg)

### **Connections to Sharp LM64C142**

(640 x 480 DSTN Stn Color)

![](_page_32_Picture_289.jpeg)

### 3.11External Power Connector

The HS-3200/4M provides one 4-pin DC-Power connector as following CN1 pin information.

![](_page_33_Picture_100.jpeg)

#### ?? **CN1 : 4-Pin Power Connector**

### 3.12 Fast Ethernet Connector

The Fast Ethernet controller provides with 10 Based operation, please connect the network connection by plugging one end of the cable into the to CN13 Connector.

![](_page_33_Picture_101.jpeg)

#### ?? **CN13 : Ethernet Connector**

# *Chapter-4*

# AMI BIOS Setup

The HS-3200/4M uses the AMI BIOS for the system configuration. The AMI BIOS setup program is designed to provide the maximum flexibility in configuring the system by offering various options which could be selected for end-user requirements. This chapter is written to assist you in the proper usage of these features.

To access AMI BIOS Setup program, press <Del> key. The Main Menu will be displayed at this time.

### 4.1 Main Menu

Once you enter the AMI BIOS CMOS Setup Utility, the Main Menu will appear on the screen. The Main Menu allows you to select from several setup functions and two exit choices. Use the arrow keys to select among the items and press <Enter> to accept and enter the sub-menu.

![](_page_35_Picture_74.jpeg)

### 4.2 Standard CMOS Setup

The Standard Setup is used for the basic hardware system configuration. The main function is for Data/Time and Floppy/Hard Disk Drive settings. Please refer to the following screen for this setup.When the IDE hard disk drive you are using is larger than 528MB, please set the HDD mode to **LBA** mode. Please use the IDE Setup Utility in BIOS SETUP to install the HDD correctly.

![](_page_36_Picture_116.jpeg)

### 4.3 Advanced CMOS Setup

This advanced setup is designed for the customers to achieve the highest performance of the HS-3200/4M board. As for normal operations, customers don thave to change any default settings. The default setting is pre-set for most reliable operations. Please refer to the following screen for the Advanced Setup.

This setup is mostly working for the Multi-I/O Chip (ALI M5113 or UM8669). These options are used to change the ChipSet's registers. Please carefully change any default settings to meet your application requirements.

![](_page_37_Picture_196.jpeg)

Note: The default Flat Panel Display types currently are:

#### **Default BIOS Panel Types**

![](_page_38_Picture_85.jpeg)

Note: The DISPLAY MODE selects the type of display used for the primary system monitor.

- LCD: Display Flat-Panel only
- CRT: Display CRT monitor only
- Both: Both display monitor and Flat-Panel.

Auto : Auto detect LCD or CRT

### 4.4 Advanced Chipset Setup

This setup functions are mostly working for the Chipset (ALI M6117B). These options are used to change the Chipset's registers. Please carefully change any default settings, otherwise the system could be unstable.

![](_page_39_Picture_135.jpeg)